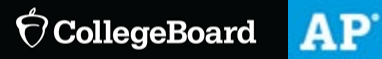

## Get Ready for the New School Year with New AP Classroom Features

Dear Joel,

As of July 1, AP® teachers can now create class sections for the 2022-23 school year in AP Classroom, if they want to start assigning AP resources to their students. They can also wait for your school's AP coordinator to do this in the fall.

Additionally, AP Classroom continues to add new features to the tools teachers use most. Encourage your teachers to [sign in](https://click.e.collegeboard.org/?qs=4fffbea440083024e6a28d80732811e81321fbde24b9b2e218f1fb394b846f79d043553d6906eb91a92b0369ae8d9bb3c3828c37a0cbfee6) to see the latest updates that are available for them to use now, as they plan for the 2022-23 school year.

## **Question Bank**

- **More control when looking for questions.** Teachers can now filter more precisely with the "Include Only" and "Include No Later Than" [filter options.](https://click.e.collegeboard.org/?qs=4fffbea440083024e952518ab8fd438a62fa3dbb214b4ec8087dbe8323e6b5f5107c11518bbf9d0b0cd61d6b67d410c4f9ac7e6439829aa3) For example, they can use these options to filter for questions tagged to Unit 3, but **not** also tagged to Unit 4 or later. They can also use the "Include" filter option to continue getting the same results that they've found with the Question Bank in the past.
- **More intuitive process for creating quizzes.** Teachers can now:
- Name a quiz (or other assignment they create from questions in the Question Bank) **before** adding any questions.
- Remain on the list of questions to add/remove questions until they're done creating their assignment.
- Assign and preview a quiz more easily.
- **More control when viewing the list of questions.** Teachers can now:
- Change which [tag categories](https://click.e.collegeboard.org/?qs=4fffbea440083024e952518ab8fd438a62fa3dbb214b4ec8087dbe8323e6b5f5107c11518bbf9d0b0cd61d6b67d410c4f9ac7e6439829aa3) (e.g., stimulus type) show up as columns in the Question Bank, as well as sort the question list by those columns.
- Filter by "question status"—that is, by whether the questions: (1) have been included in one of their assessments, even if it hasn't been assigned; (2) have been included in an assessment they've already assigned to their students; or (3) have yet to be added to an assessment.

## **Progress Checks**

• **Progress Checks won't be assigned in any way until teachers assign them.** Like other assessments, **Progress Checks** will now initially be in their "Unassigned" page, under **My Assignments**. Students won't see Progress Checks in their **Course Resources** section or their assignment lists until teachers assign them.

Encourage your teachers to access the [AP Classroom User Guide for Teachers](https://click.e.collegeboard.org/?qs=4fffbea440083024d0245974901c0f1c467c4ee038ec7eaa9dd01bd999efd8275b4c47d3720e580d269ccbda4e9cc1bc269ba36304305976) at any time for the latest walk-throughs and how-to videos, as well as to stay updated on these new features. They can also contact us using AP Classroom's **Help** menu to get additional support and make suggestions for future AP Classroom enhancements.

Thank you for all you do for your students. Enjoy your summer!

**Access AP [Classroom](https://click.e.collegeboard.org/?qs=4fffbea44008302452b7e05ade456ceff6bd2a3bd279dd07cc29c108e399da490b403e230b30467aec6f6ff830a8721faff29d81bc0a8746)**

Sincerely,

Advanced Placement Program

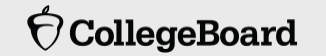

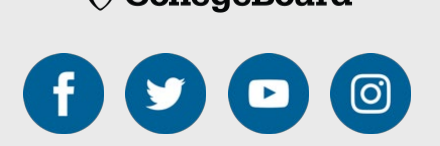

**College Board** | 250 Vesey Street | New York, NY 10281

[View as webpage](https://view.e.collegeboard.org/?qs=a3e2e372ec9dc7fdde16b239ab29ec503a463906bd0aa132f593541d1918f95f3868134cc6e8760fd70ec4d0f9cbddfa74d1a043947f8d8fd380d808450ee1bff0eab4fcd843cac71ed14c21775a29db) | [Unsubscribe](https://click.e.collegeboard.org/?qs=c8a26a1a72fd9eacaf3d7d5a37951a4a5f1d0a959655ad821208d3e62fcf675c60e56da503f8014506798c84ff991442f7a166742fd787b5ae245bb0a362b41a) [| Customer](https://click.e.collegeboard.org/?qs=c8a26a1a72fd9eac70206ca3e3b1333835fd12ac67bd0697032e49da2431a47aaf7da6c0840b0a21831795f49f9a8d3816821e9b66e5f92b) Service | Report [cheating](https://click.e.collegeboard.org/?qs=c8a26a1a72fd9eacba68c0ff54750107ce9a9f9c295f0ec54e7ae6e36cf5d14537ff88cfed9b9c734fe8019908a63abef2ab1e579b9a83fa)

To ensure these emails make it to your inbox, please add [collegeboard@e.collegeboard.org](mailto:collegeboard@e.collegeboard.org) to your address book.

© 2022 College Board.